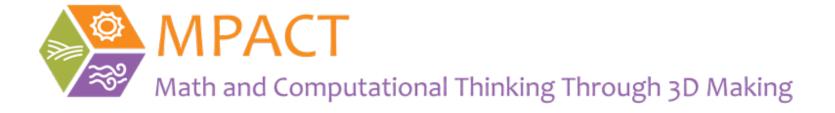

# Tinkercad – switch account to teacher account

What to do If "Classes" doesn't show up for you in Tinkercad

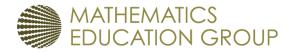

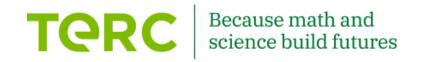

#### Log in to Tinkercad

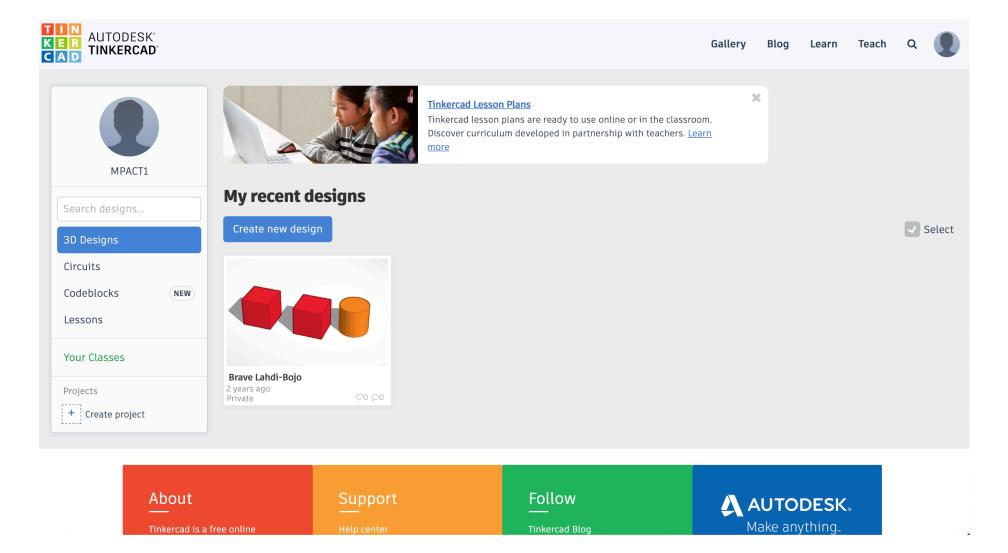

#### Click to go to your profile

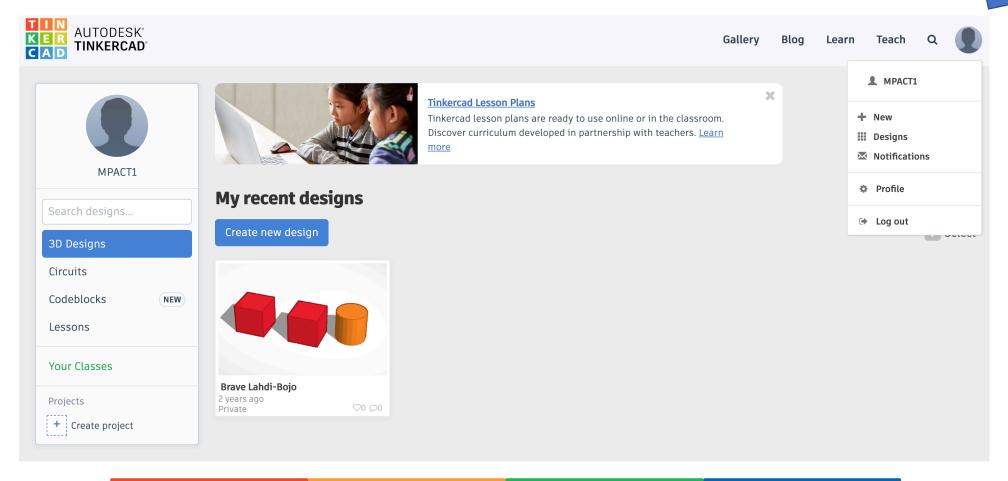

| About | Support | <u>Fol</u> low |  |
|-------|---------|----------------|--|

#### Click to go to your profile

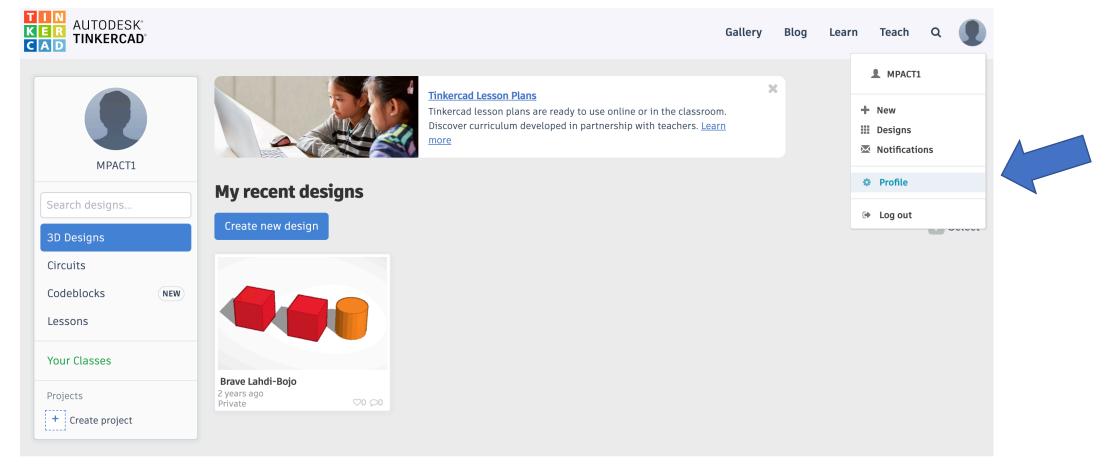

About Support Follow AUTODESK.

### Change setting of "How will you use Tinkercad?"

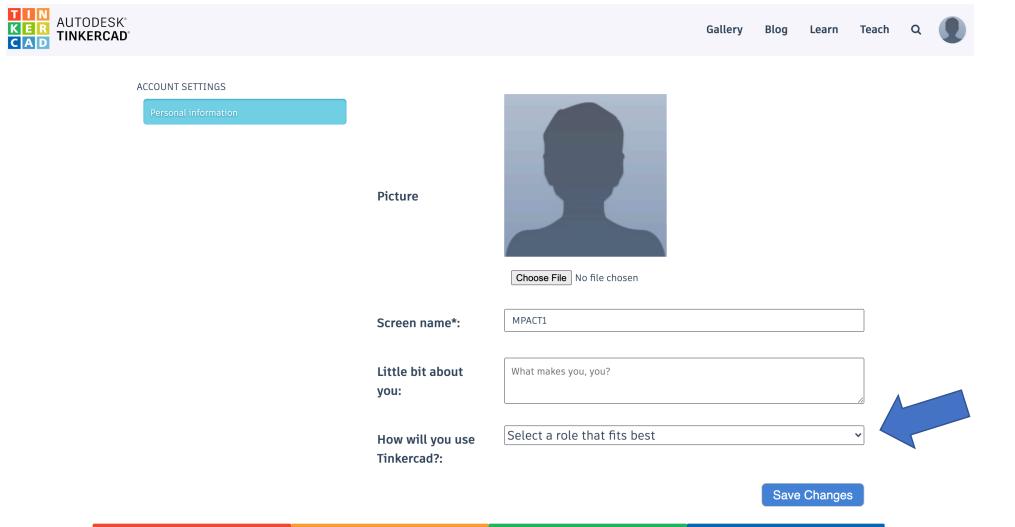

#### Change setting to "Teacher"

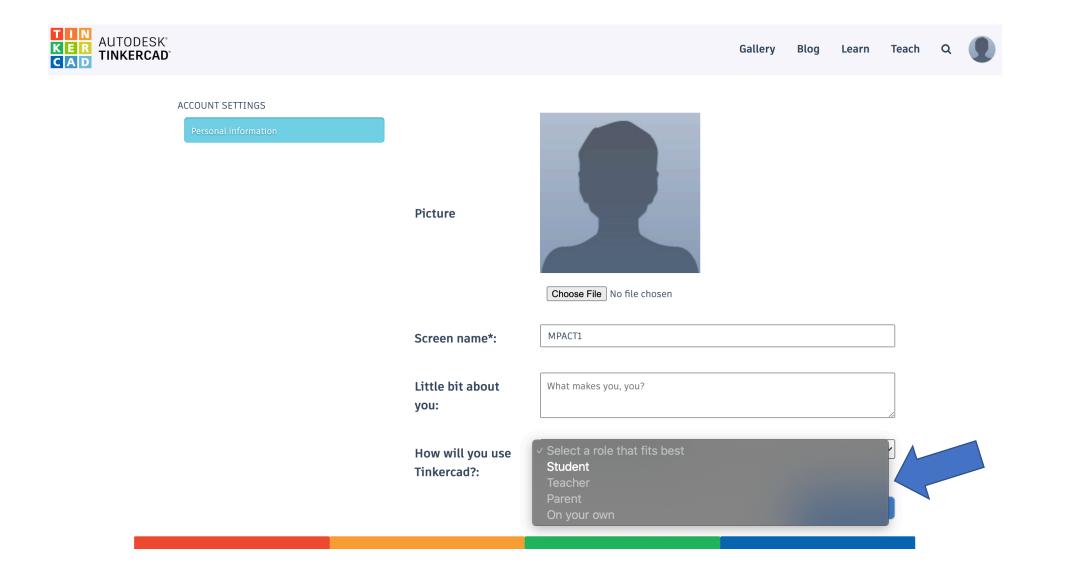

## "Classes" should now be available. You might need to refresh.

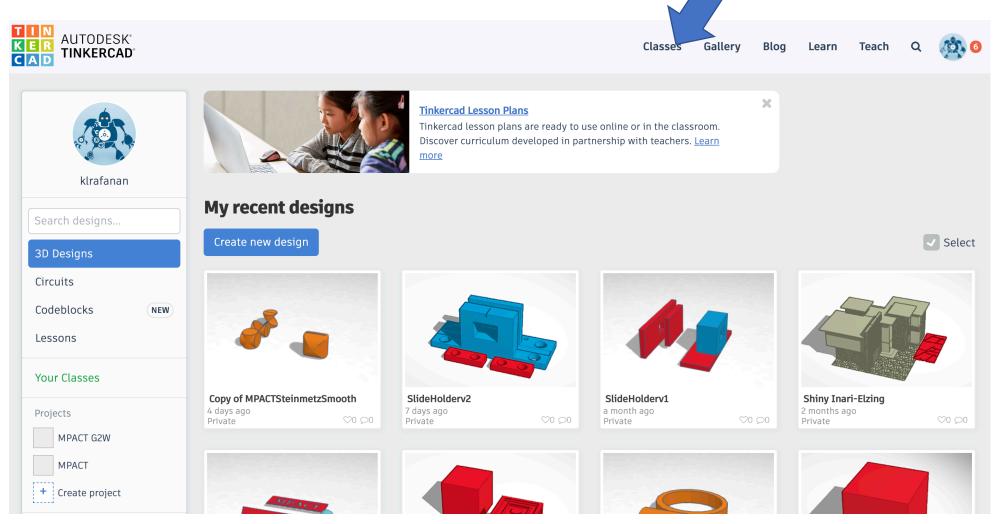